**Warning: Please don't forget your pin code. We won't be able to help you in case you forget it and you won't be able to access your data until you remember your PIN code!**

**Note: You can import data exported from iPhone to Android and vice versa, so you have nothing to worry if your new device is on a different platform than your old one!**

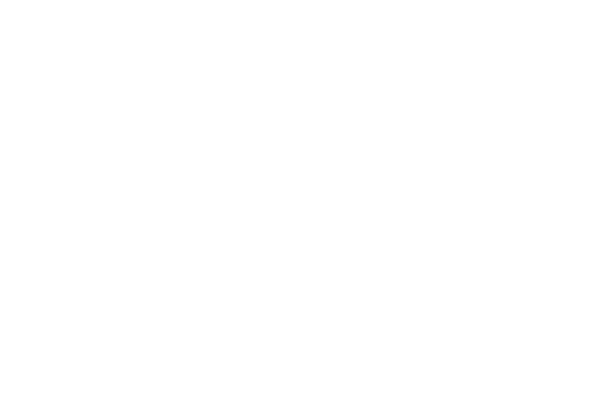

**ANGELIA** 

enjoy simplicity of the simplicity

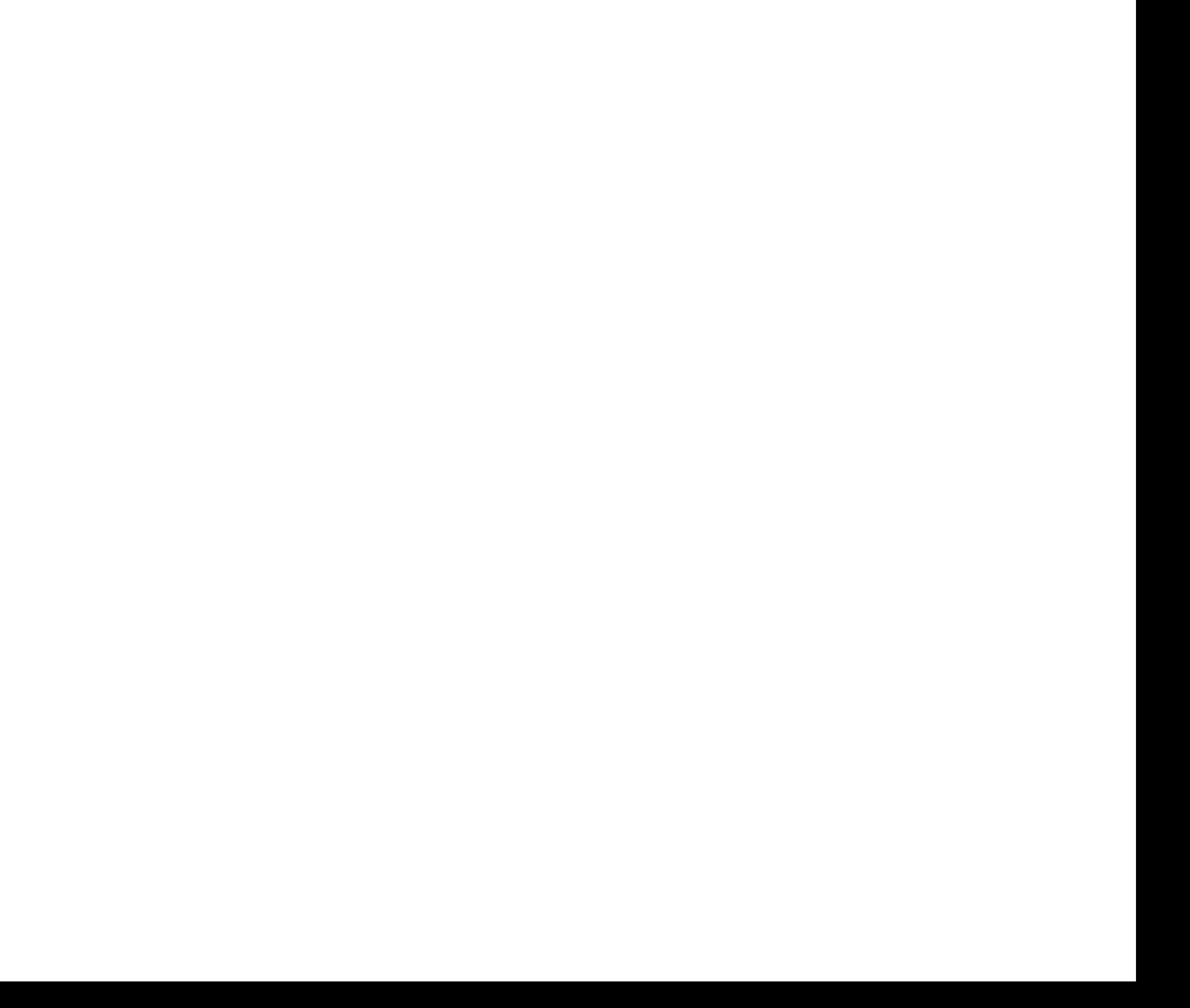

If you recently interested by the get or not to get pregnant changes, you recently approach of the get pregnant can change it here. Remember that changing the planet that changing the planet that changing the planet of planet doesn't do anything but change the messages that acompany your cycle days.

You bought a new device  $\mathbb{R}^n$  and  $\mathbb{R}^n$  and  $\mathbb{R}^n$  and  $\mathbb{R}^n$  and  $\mathbb{R}^n$  and  $\mathbb{R}^n$  and  $\mathbb{R}^n$ your data, send yourself an email and import the data in Simple Cycle on your new device.

Do you want to have Calendar screen or Cycle day screen as your "home" screen is the form of the form of the form of the screen is up here. Set it up here screen is the set to be Cycle day screen.

Set a PIN code so no one can mess with your data.

## Settings Machinery 9:41 AM 100%

You can set see set see set several things on this screen.

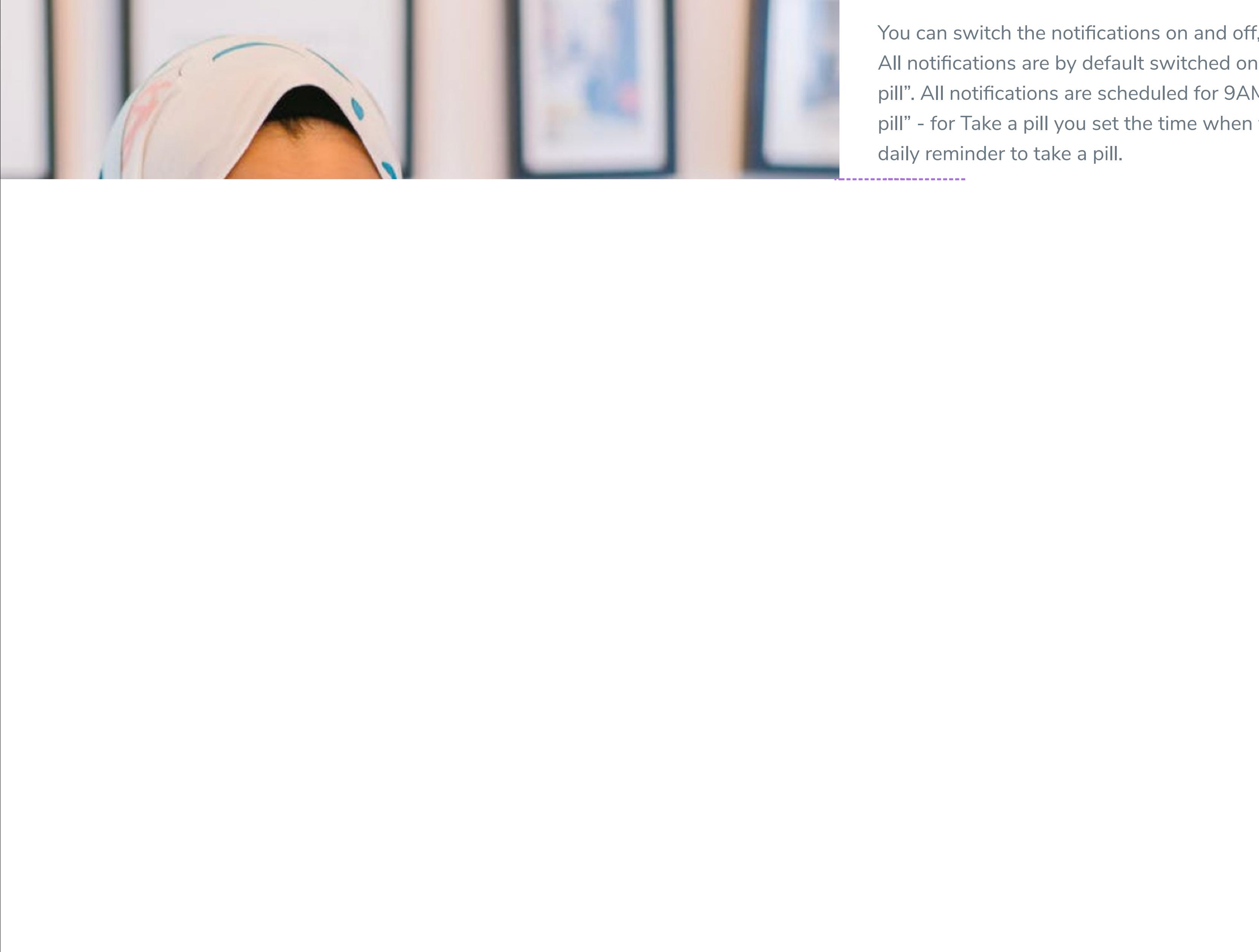

Take a pill You set the time when you want to get your daily pill reminder.

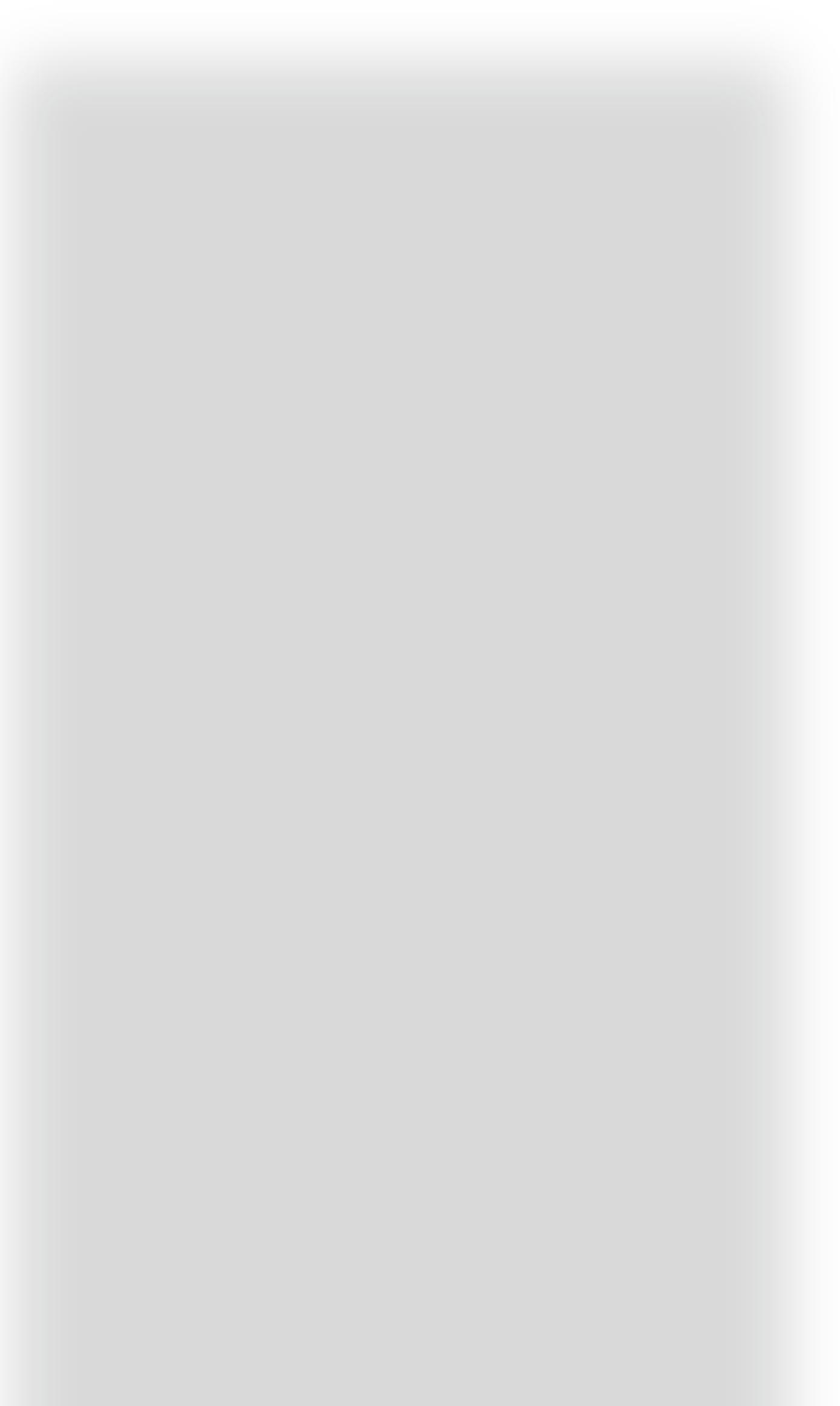

You can switch the notifications on and off, as you deem fit. All notifications are by default switched on, except "Take a pill". All notifications are scheduled for 9AM, except "Take a pill" - for Take a pill you set the time when you want to get a daily reminder to take a pill.

## 

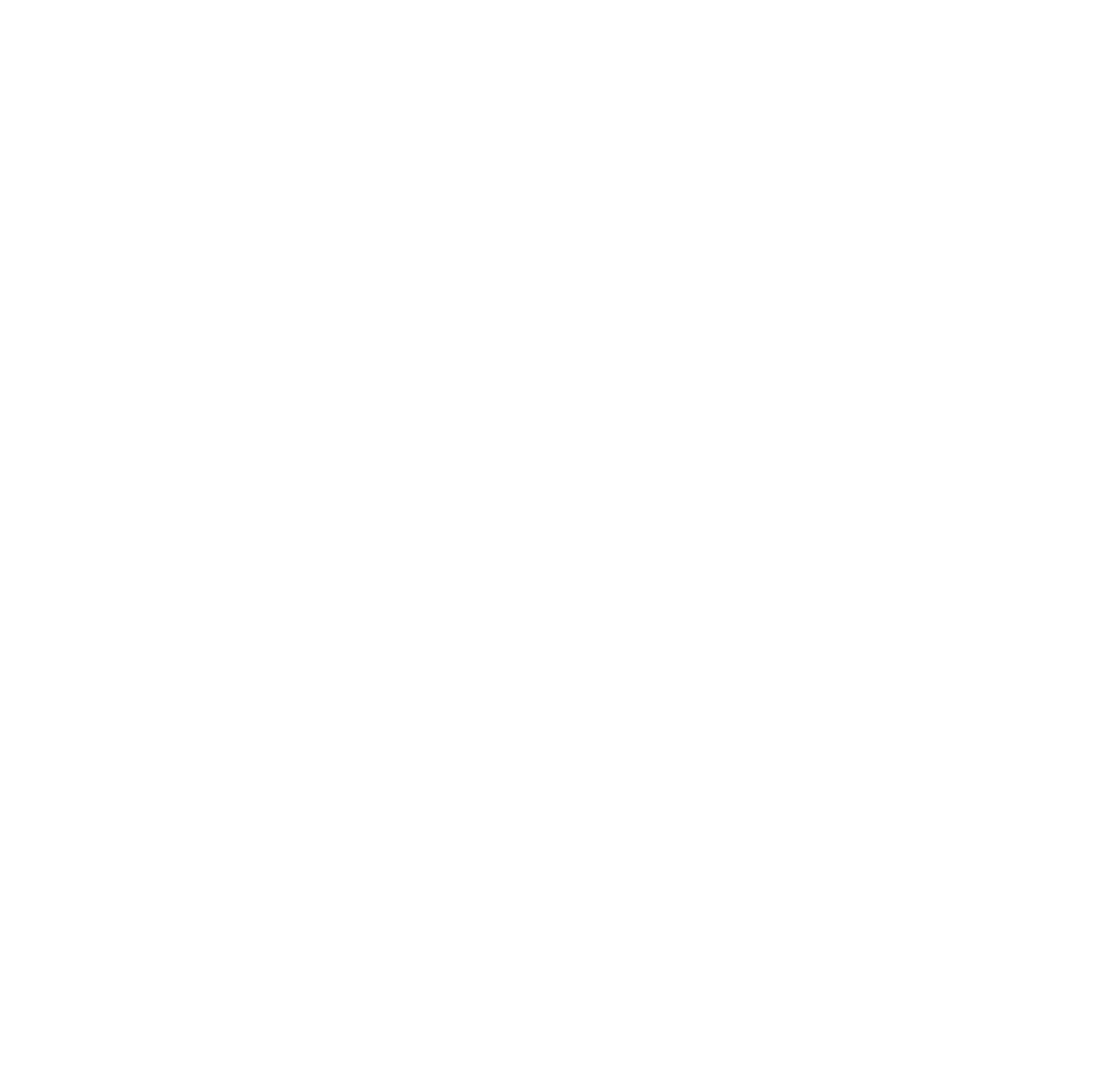

## Are you a notification junky? Or you just need the essentials?

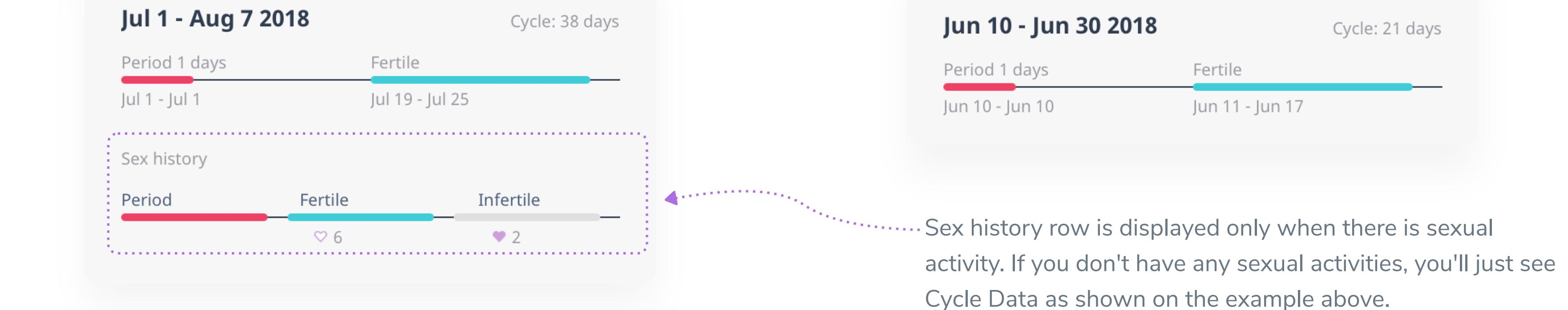

Blue stripe displays when were your fertile days. Simple Cycle presumes a fixed period of 7 days for fertile window, including ovulation day.

Length of this particular cycle

This is the span of your cycle variation. **The less the variation is, the more accurate the application is in predicting your next periods and fertile days**. The greater the variation is, the more caution and common sense needs to be applied when relying on the data that Simple Cycle displays.

Your last period started Jul 8 so it's a bit early to start a new period. What do you want to do next?

## Longest/Shortest

Red stripe displays how long was

your period (if you have entered when

it ended), including what date it

started and ended.

Period length

This period marks one cycle - what

You can see here when in your cycle

date did your cycle start and end.

Start/End

you had protected or unprotected sex.

If you don't have sexual activity

recorded, this row won't be displayed.

Sexual activity data

Average

The average cycle length is calculated

by taking the last 12 cycles (or less, if

you have less).

**Stats** Your cycle and sex history statistics reside here,

#### grouped together per cycle.

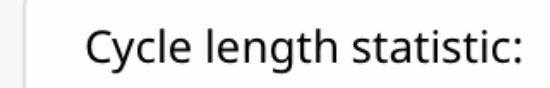

Cycle Day

Calendar

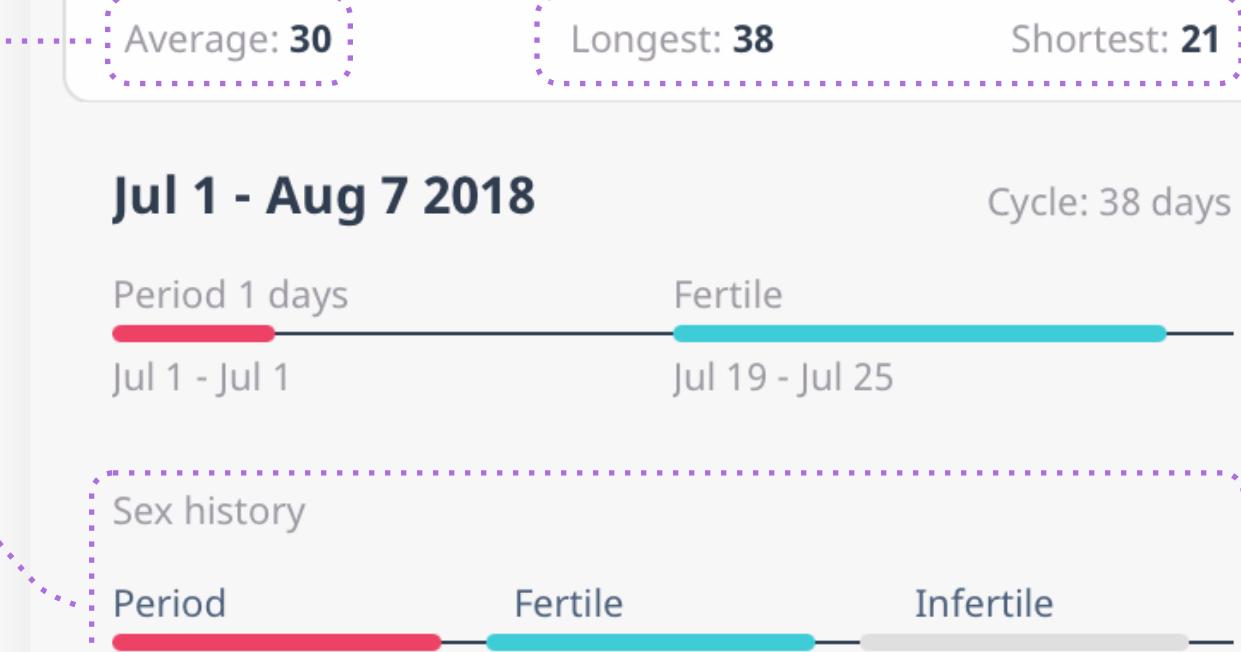

#### $\heartsuit$  6  $\bullet$  2

Jun 10 - Jun 30 2018 : Cycle: 21 days **:** Period 1 days Fertile Jun 10 - Jun 10 Jun 11 - Jun 17

#### May 10 - Jun 9 2018 Cycle: 31 days , which is a construction of the construction of the construction of the construction of the construction of the construction of the construction of the construction of the construction of the construction of the constructi  $:$  Period 4 days :Fertile : May 10 - May 13 : May 21 - May 27 (5  $\bigoplus$  $\Box$  $\left[\!\!\left[\mathrm{m}\mathrm{h}\right]\!\!\right]$  $\overline{\{Q\}}$

### **Fertile** Stats Reminders Settings

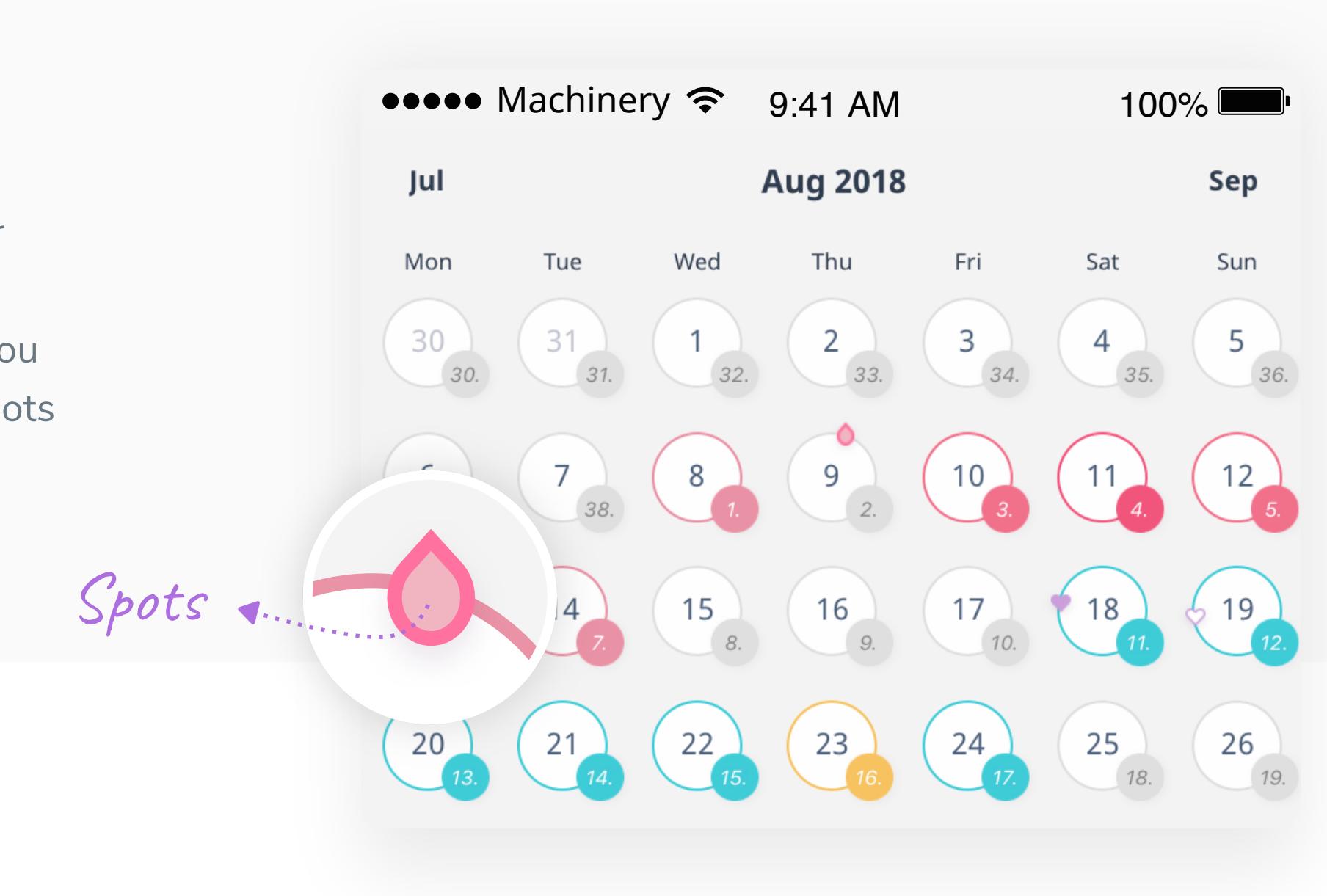

#### ••••• Machinery  $\widehat{\mathbb{R}}$  9:41 AM 100%

#### **Stats**

Spots can happen anytime during your cycle, although for most women they happen right before your period starts. Spots are not a part of your period. If it happens so that you have a "spotting" day during your period, you can add "spots day" by untapping the current flow on that "spotting" day and tapping the spots button to add spots.

#### Spots

Even if you have already entered a period, you can always change it if you need to. If you tap a day before your current Period start day, flow will be added and cycle days will be recaluclated. You can also tap 2 or more days before your current Period start day to change the start date. In that case, a pop up will show up to inform that you are about to change your Period start day. If you confirm, all the days between new Period start date and current start date will fill in with medium flow (you can change that by tapping the desired flow button) and cycle days will get recalculated. You can make these changes both on Calendar and Cycle day screens.

The heart button works a bit different - since you can enter up to 4 protected or unprotected sexual activities, to switch it off, you need to tap the button a few times before you see a "+" sign next to the heart, instead of a number.

## You can also change Period start date

**Changed my mind, go back**

#### Calendar/Picker Date in month. Tap it to jump to another date you choose.  $\bullet \bullet \bullet \bullet$  Machinery  $\approx$  9:41 AM 100% Aug 14 2018 **Aug 13**

#### **CHANGE START DATE**

#### You already have a period starting in

the following 2-8 days, so we'll change that period start day and fill the days in between with medium flow.

**Change start day**

## **Woah!**

#### **END LAST PERIOD**

### **START NEW PERIOD**

If you start a new cycle, our algorithm will recalculate your cycle predictions.

If you end your current period, we'll fill out the inbetween days for you. You can always change the flow by tapping on a particular day.

**Changed my mind, go back**

If your new period has started very early in your current cycle (anything up to the 10th day in your current cycle), you will see a pop up window asking you whether you want to end the last entered period or start a new one, so choose "**START NEW PERIOD**".

## How to end your period?

If you are diligent in entering your period flow every day good for you, you are all set! Last day you enter your flow will be the last day of your period.

If you care to record just the first day of your period, but you would still like to know your period length - to end your period after "x" days, enter a flow on your last day and choose "**END LAST PERIOD**" on the pop up. The in-between days will get filled up with medium flow.

## What if your period starts unusually early?

If you have tapped on something (flow, hearts or spots) by mistake, don't worry! To edit whatever you have entered, just tap again on it and it will be switched off.

#### Ooops! You made a mistake?

As opposed to the Calendar screen, here, the menu is not hidden and is displayed right away. Buttons work as on/off switch - when the box is white, it means it is on and your period is registered.

## On Cycle day screen

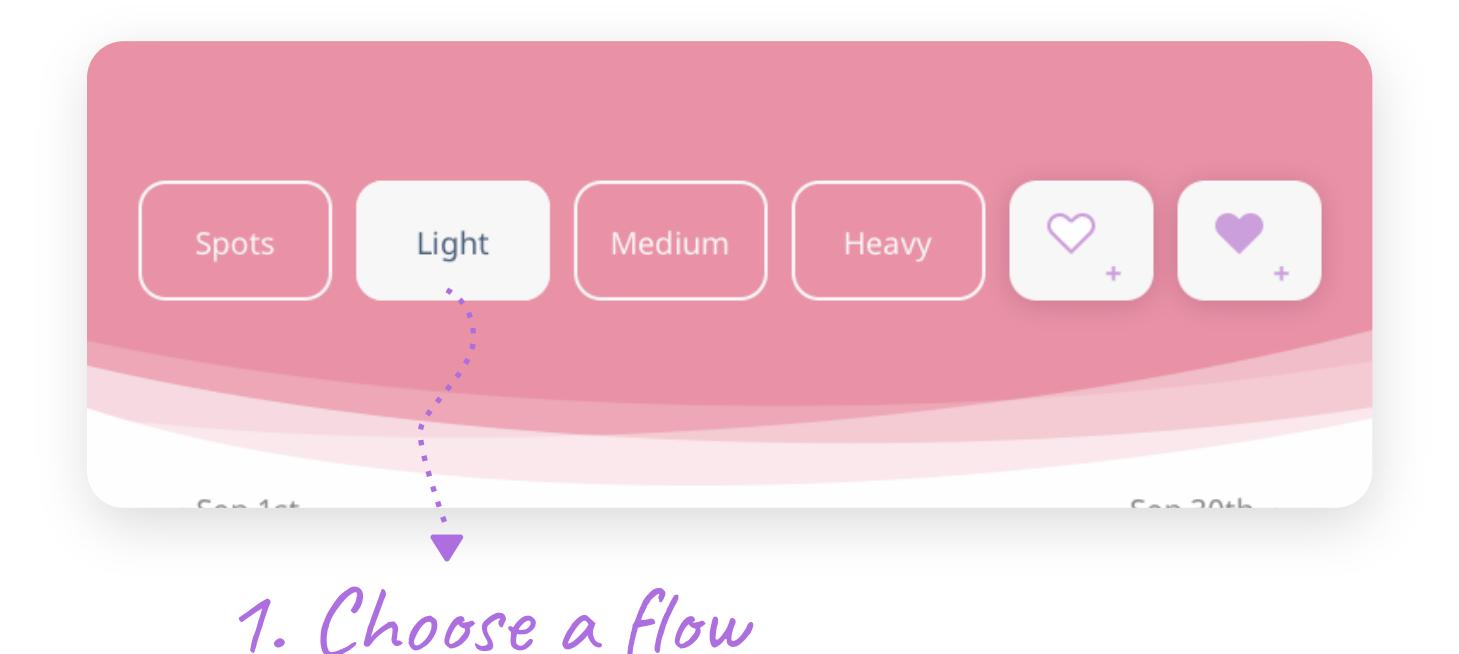

When your period starts, just tap a date in your calendar and choose a flow (Light, Medium or Heavy) from the menu. To close the menu, tap the date again.

## On Calendar screen

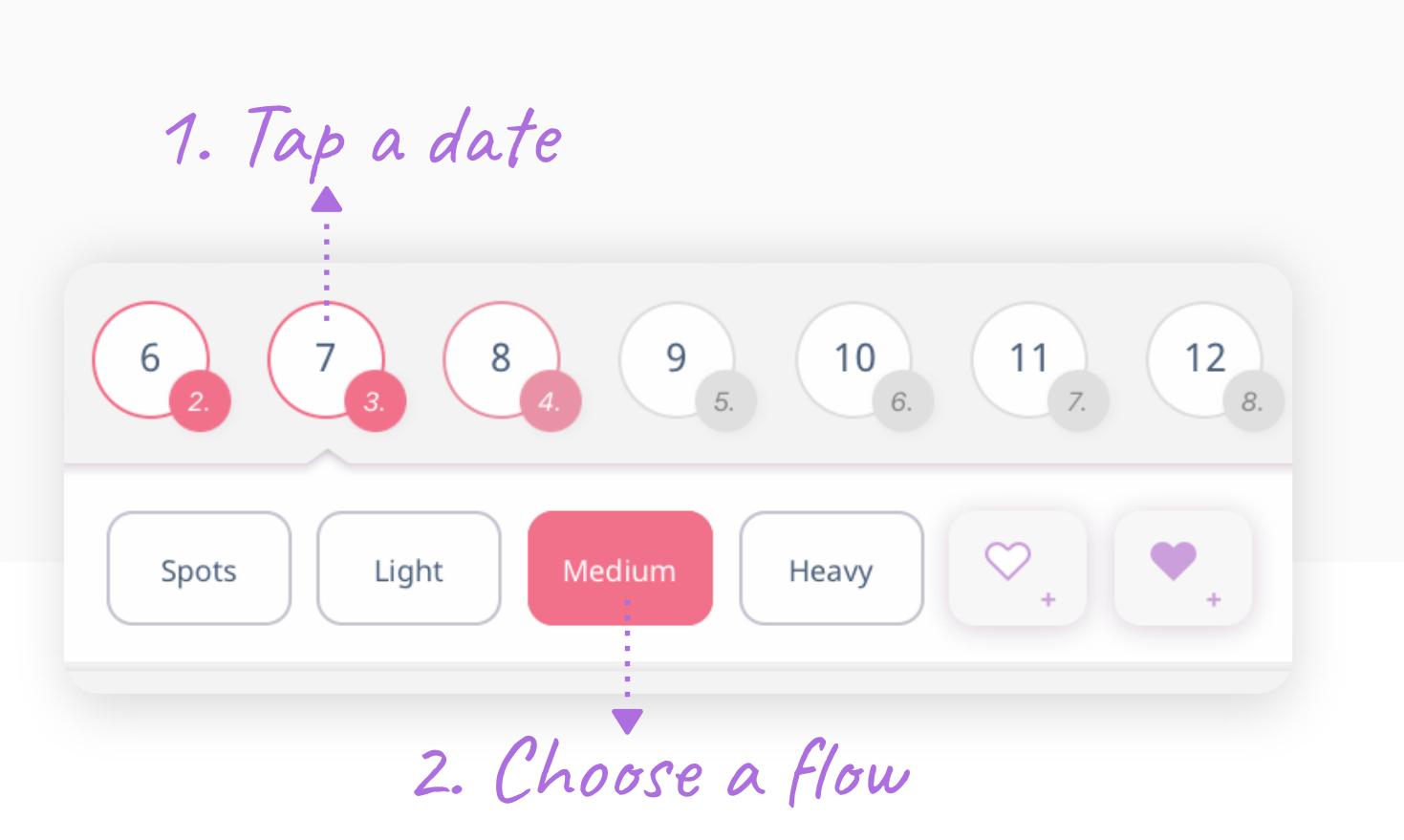

## How to start, end or change your period entry

If you are using Simple Cycle on **Android** or **iPad**, tap the dots at the bottom of the screen (above the tab bar menu) to see the legend.

## Android or iPad

![](_page_0_Picture_38.jpeg)

![](_page_0_Picture_35.jpeg)

You can also view your cycles in a calendar. Follow the colors that mark your cycle phases: period (red), fertile days (blue), non-fertile days (grey) and ovulation (yellow).

**Note: If you prefer to open Simple Cycle immediately to calendar view, you can set this up in Settings.**

## All about Calendar Screen

## Sex activity

![](_page_0_Picture_29.jpeg)

This number tells you how much days have passed since your last period started. That is, what day within your cycle you're in. Cycle Day

Tap this to move one day forward (or back). Switch day

Aug 15

Once you have enter your initial info (Last Period and Cycle length), this screen will open next - current day in month. If you have entered your info, you will see where within your cycle you are (i.e. - on this example on the right, it is 10th day of that cycle).

This screen is a "Cycle day" view and gives you a quick glance on where within your cycle you are on any given day. If you are on your period, you can enter your flow with one tap (Light, Medium or Heavy), or if you have had sex, you can tap on the heart (empty heart is for unprotected sex, colored heart is for protected sex).

## All about Cycle Day Screen

In this case, your next period will be predicted to start in 26 days, counted from the first day when your 4th period started.

![](_page_0_Picture_1584.jpeg)

![](_page_0_Picture_20.jpeg)

How does Simple Cycle calculate when your next period could start? Let's say you have entered 4 periods so far:

## Predicting the start of your next period

![](_page_0_Picture_1585.jpeg)

**TO GET PREGNANT**

**NOT TO GET PREGNANT**

You can always change your current choice in Settings later.

## **What is your plan?**

**Warning: Simple Cycle main feature is to predict your periods and you can also use it to track your sexual activity. Whether you choose Pregnant or Not pregnant plan doesn't influence the calculation that predicts your periods. It is only connected to the accompanying text that follows your cycle.** 

### What is a CYCLE?

When you first download Simple Cycle and go through on-boarding screens, we ask you if your plan is to not get pregnant or to get pregnant because the language within the app is adjusted according to what you choose on this screen. If you don't have a sexual relationship with a cis-male, just choose "Not to get pregnant" and ignore the language in the app. If you have, then depending on your current plans, you might want to get pregnant, or you might not. Don't worry, you can change this anytime later if you want.

## Starting off with *What's your plan*

The menstrual cycle includes several phases and usually lasts 21-35 days (average cycle lasts 28 days). The variability of menstrual cycle length is highest for women under 25 years of age, most regular for ages 25 to 39 and then slightly increases for women above 40, until menopause.

# Why do we ask you this? ......

Also known as menstruation, menstrual flow, or menses, a period is a flow of blood that lasts for a few days and occurs in sexually mature women who are not pregnant. Periods usually last 3-8 days. For majority of women, the first period usually begins between 10 and 15 years of age.

Our vision for a period tracker was to keep it **simple**. There are many other mobile applications offering a lot of functionalities, but we wanted to focus on the essentials - **just track your period and your sex activities** via simple and clean UI design.

Clean design imposed for some options to get a bit hidden and not visible on screen right away. But worry not, just go through this manual and **check out every nook and cranny of Simple Cycle** so you can take the most of it!

## What is a PERIOD?

![](_page_0_Picture_0.jpeg)

## **Instructions Manual**